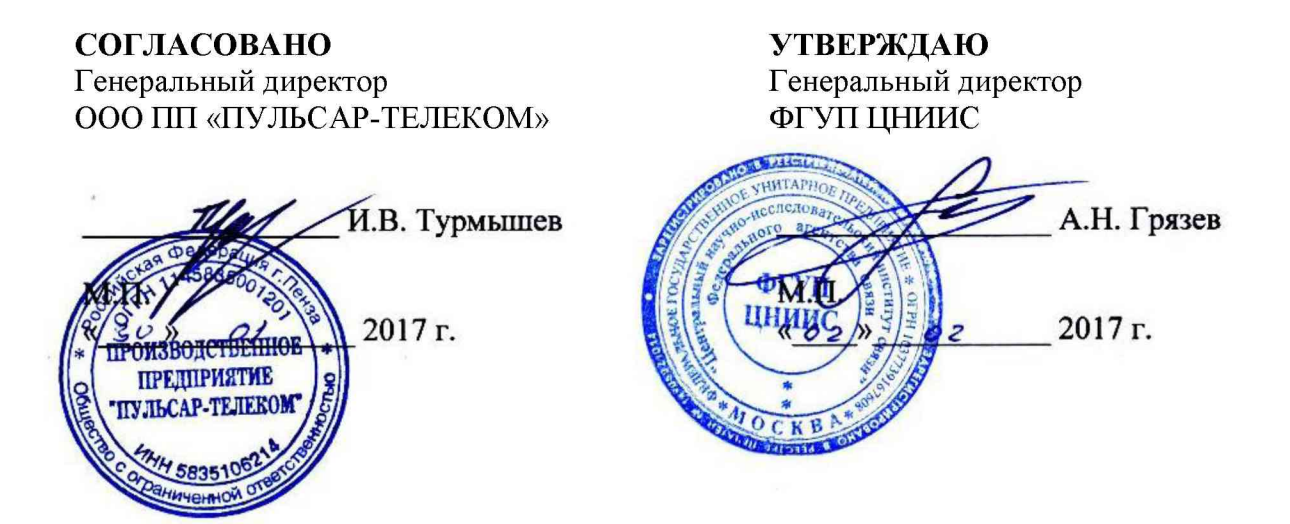

# **СИСТЕМЫ ИЗМЕРЕНИЙ ДЛИТЕЛЬНОСТИ СОЕДИНЕНИЙ**

**СМК-30**

**Методика поверки**

МП 425760-001-24006243-2017

# **СОДЕРЖАНИЕ**

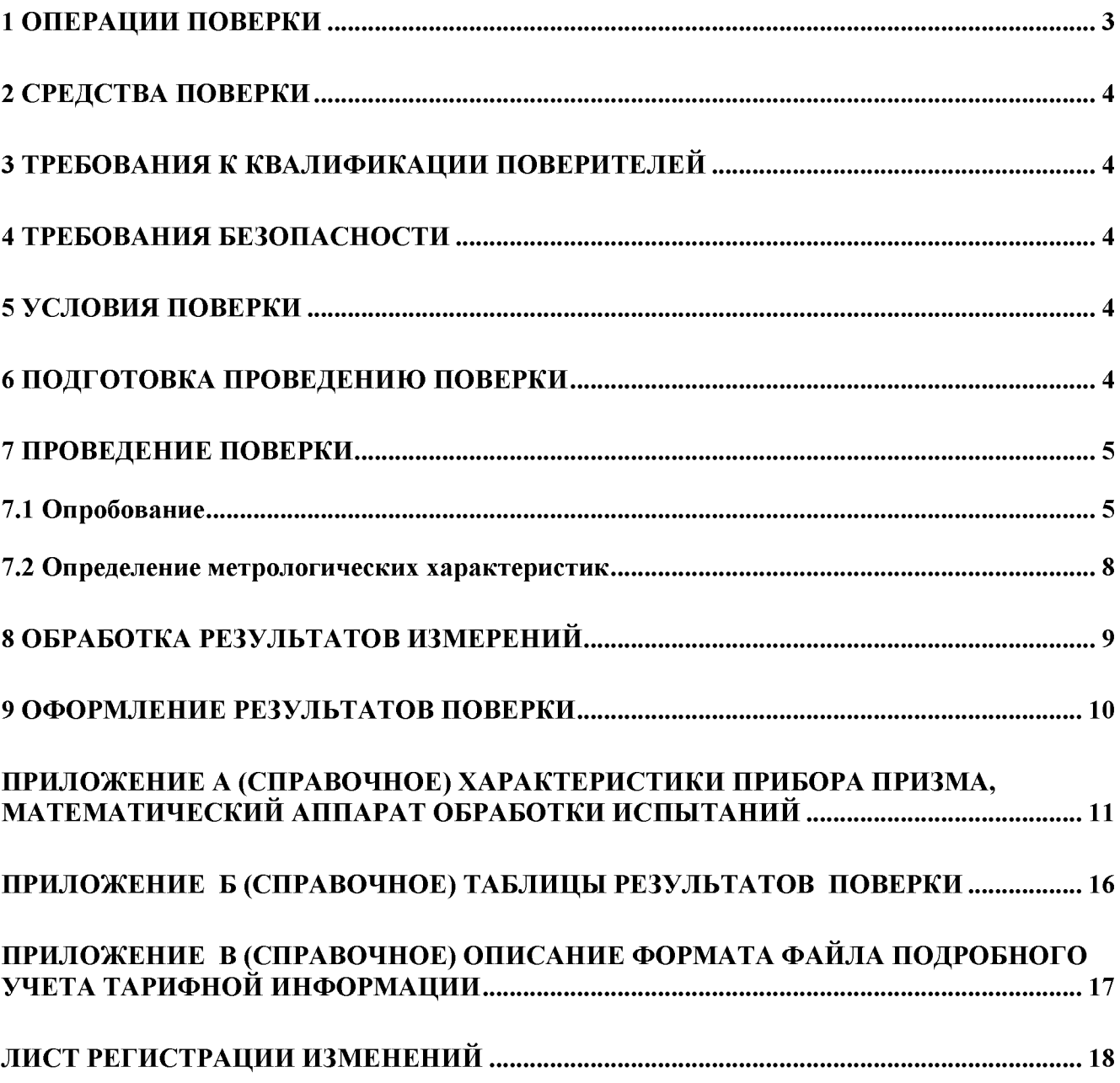

Настоящая методика поверки (МП) устанавливает методы и средства первичной, периодической, инспекционной и экспертной поверки систем измерений длительности соединений СМК-30 (далее по тексту - СИДС СМК-30).

СИДС является виртуальной (функциональной) системой измерений и входит в состав оборудования с измерительными функциями - коммутационной станции СМК-30, далее по тексту КС СМК-30, предназначенной для работы в качестве учрежденческой телефонной станции (УАТС), с функциями ЦСИС на телефонной сети общего пользования и технологических сетях связи в случае их присоединения к сети общего пользования, производства ООО ПП «ПУЛЬСАР-ТЕЛЕКОМ», г. Пенза.

Методика разработана в соответствии с рекомендацией РМГ 51-2002 ГСИ Документы на методики поверки средств измерений. Основные положения.

Объектом метрологического контроля при поверке является система измерений длительности соединений, входящая в состав вышеназванного оборудования.

Цель поверки - определение действительных значений метрологических характеристик (МХ) СИДС и предоставление документа о возможности ее эксплуатации.

Поверку СИДС осуществляют один раз в два года метрологические службы, которые аккредитованы в системе Росстандарта на данные виды работ.

Требования настоящей методики поверки обязательны для метрологических служб юридических лиц независимо от форм собственности.

#### 1 Операции поверки

При проведении поверки должны производиться операции, указанные в таблице 1. Т а б л и ц а 1.

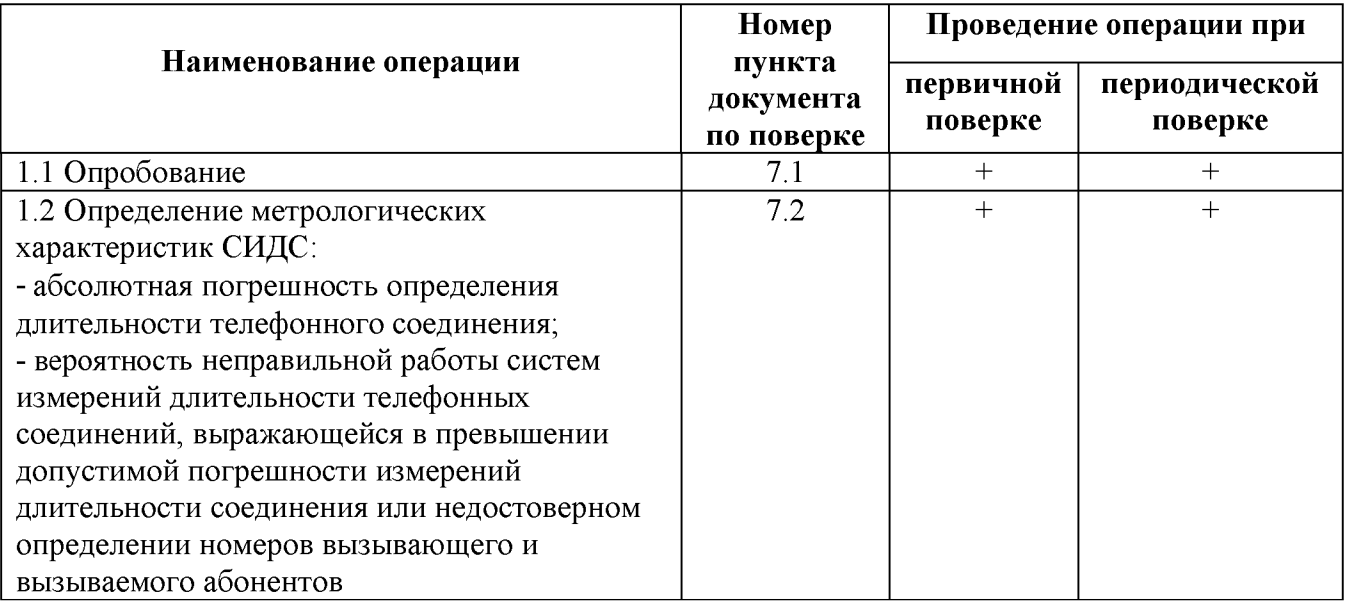

#### 2 Средства поверки

При проведении поверки должны применяться средства измерений - рабочие эталоны, указанные в таблице 2.

Т а б л и ц а 2

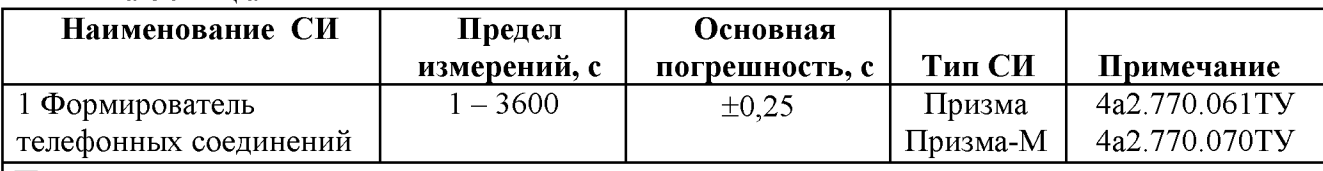

П р и м е ч а н и я

1 Допускается использование других эталонных средств измерений с необходимыми метрологическими характеристиками.

2 Рабочие эталоны должны быть исправны, поверены и иметь свидетельство (отметку в паспорте) о поверке или клеймо.

3 В приложении А приведены характеристики прибора ПРИЗМА и математический аппарат, положенный в основу обработки результатов поверки (испытаний).

#### 3 Требования к квалификации поверителей

- 3.1 К проведению поверки допускаются лица:
- аттестованные в качестве поверителей радиотехнических СИ времени и частоты;
- изучившие эксплуатационную документацию СИДС и рабочих эталонов;
- имеющие навык работы на персональном компьютере (ПК) в операционной среде WINDOWS и имеющие знания в области IP-технологий;
- имеющие квалификационную группу по технике безопасности не ниже III.

#### 4 Требования безопасности

4.1 Корпус ПК должен быть заземлен.

4.2 Рабочее место должно иметь соответствующее освещение.

4.3 При проведении поверки запрещается:

- проводить работы по монтажу и демонтажу применяемого в поверке оборудования;

- производить работы по подключению соединительных кабелей при включенном питании Призма и ПК.

#### 5 Условия поверки

5.1 При проведении поверки должны соблюдаться следующие условия:

- температура окружающей среды,  ${}^{\circ}\text{C}$  25 ± 10;
- $-$  относительная влажность воздуха, %  $45-80$ ;

- атмосферное давление, кПа (мм рт.ст.) 84,0 - 105,7 (630 - 800).

#### 6 Подготовка проведению поверки

6.1 Перед проведением поверки необходимо провести следующие подготовительные работы:

- проверить версию программного обеспечения КС СМК-30 (в АРМ *Администратор ОТС, ОбТС),* она должна быть не ниже 4.18);

- проверить срок действия свидетельства о поверке прибора Призма;

- разместить на рабочем столе персональный компьютер (ПК), прибор Призма и принтер;

- установить удлинитель с тремя розетками типа «Евро» и подвести к рабочему месту однофазное переменное напряжение 220 В;

- собрать схему измерений в соответствии с рисунком 1 и руководством по эксплуатации на прибор Призма;

- ПК должен быть оснащен операционной системой WINDOWS-98/2000Pro/ХР;
- получить у оператора телефонные номера, задействованные при поверке;
- подключить абонентов «АА» и «АО» прибора Призма к КС СМК-30 по аналоговым абонентским линиям, с образованием до 8-ми каналов связи, в соответствии с рисунком 1.

Призма

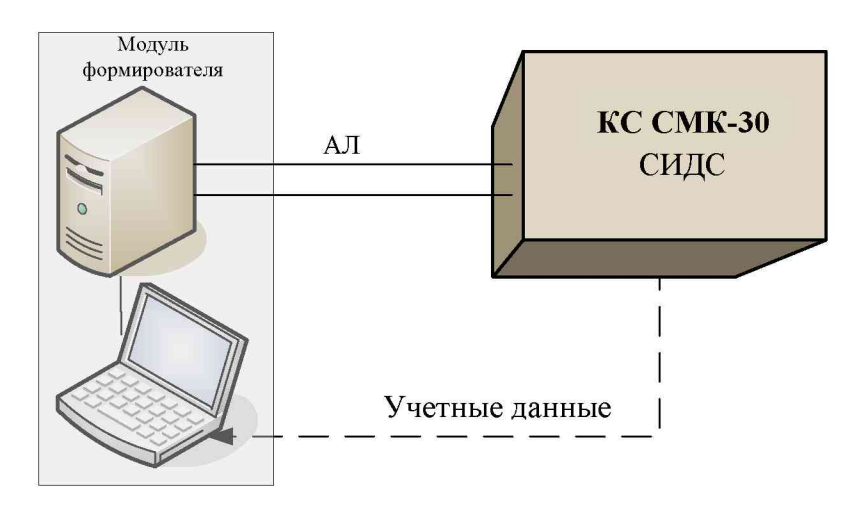

Рисунок 1- Схема поверки

#### 7 Проведение поверки

#### 7.1 Опробование

7.1.1 Опробование производят по схеме в соответствии с рисунком 1.

7.1.2 Выполнение подготовительных операций:

- включить питание PC и прибора «Призма»;

- осуществить инсталляцию программного обеспечения, для этого вставить диск в СD-ROM дисковод. На экране появится диалоговое окно "ПРОГРАММА УСТАНОВКИ". Дважды щелкнуть мышью по пункту "программа", расположенном в левой части окна. Это приведет к инициализации мастера инсталляции, в дальнейшем необходимо следовать его указаниям;

- после окончания инсталляции на жестком диске РС будет создан каталог **PRIZMA** с программами для управления работой прибора «Призма»;

- запустить программу **prizma.exe** из каталога PRIZMA в операционной среде WINDOWS (4а3.060.045 программное изделие «Призма»). После загрузки программы на экране монитора PC открывается основное окно программы, в верхней части которого расположено главное меню, ниже - основные пиктограммы и наименование прибора.

#### **Формирователь телефонных соединений ПРИЗМА**

7.1.3 Создание конфигурации:

- в меню Конфигурация щелкнуть по кнопке СОЗДАТЬ, при этом открывается окно Введите имя новой конфигурации;

- в диалоговом боксе Имя файла введите наименование поверяемого оборудования (например, PULSAR) и сохраните. При этом в окне Конфигурация отображается имя созданной конфигурации с расширением pri, например - PULSAR.pri;

7.1.4 Создание настройки поверки:

- в главном меню открыть Прибор \Новая настройка, открывается окно Создание новых данных прибора \ Настройка комплектов;

- окно Настройка комплектов имеет четыре вкладки: Назначение, Вид набора, Собственные номера, Набираемые номера;

- в окне Назначение - в диалоговый бокс - Глобальная настройка прибора \ Имя настройки ввести наименование поверяемого оборудования (например, PULSAR), назначить абонентов и ответчиков и соответствующие им линейные комплекты, остальные параметры - по умолчанию;

- неиспользуемые при поверке линейные комплекты абонентов и ответчиков необходимо заблокировать нажатием кнопки Блок, при этом кнопки, соответствующие заблокированным комплектам, окрашиваются в коричневый цвет.

- в окне Вид набора установить частотный или импульсный тип набора номера (частотный предпочтительнее) для всех комплектов;

- в окне Собственные номера ввести полученные от оператора номера (воспользоваться услугой Сервис \ Выделить все, далее ввести номера). Количество цифр в номере зависит от реальных условий поверки;

- в качестве Абонентов ввести номера КС СМК-30, к которым подключены комплекты АА «Призма»;

- в качестве Ответчиков ввести номера КС СМК-30, к которым подключены комплекты АО «Призма» см. рис. 1;

- в окне Набираемые номера необходимо выделить используемые линейные комплекты, далее повторить номера Ответчиков, в соответствии с рисунками 1;

- открыть вкладку Режим работы \ Режим:

1) Общие - ввести Облегченный режим анализа сигнала;

2) Тип АТС - проверить, что переключатель установлен в положение Прочие типы;

- 3) Режим соединений перевести переключатель в положение Старт со сдвигом, ввести значение  $-1000$  мс
- 4) Фиксация времени установить переключатель в положение По установлению тракта;
- 5) Остальные установки данной вкладки по умолчанию.

- открыть вкладку СИДС - открывается окно Настройка СИДС, имеющая три вкладки: Настройка, Алгоритм испытаний, Связь;

- окно Настройка \ Выбор СИДС:

1) Категории - представлены виды коммутационного оборудования:

а) АПУС - электромеханические АТС, оснащенные АПУС (аппаратурой повременного учета соединений);

6) ЭАТС - электронные автоматические телефонные станции;

в) СПС - системы подвижной связи;

г) ИП - интеллектуальные платформы;

д) ЦОВ - центр обслуживания вызовов.

- выбрав вид коммутационного оборудования -  $\overline{A}TC$  - электронные автоматические телефонные станции, необходимо активизировать «+», при этом появляется перечень конверторов СИДС, имеющихся в библиотеке программы «Призма», далее - выделить (двойное нажатие левой кнопки мыши) нужный тип конвертора СИДС - PULSAR;

- в боксе Выбранный тип СИДС автоматически записывается имя выбранного конвертора;

- в бокс Имя файла СИДС ввести произвольное имя, под которым будут сохранены результаты поверки СИДС (например, дата поверки - 240117.txt);

2) Коррекция времени - необходимо откорректировать машинное время PC по машинным часам поверяемого оборудования, допустимая погрешность  $\pm 2$  с;

3) ПДВ - предельно допустимые величины - ввести вероятность отказа СИДС (Ро), равное 10 промилле (что допускается при поверке при выборке уменьшенного объёма);

- в окне Алгоритм испытаний – создать алгоритм опробования, для этого необходимо выделить этап 1, проверить, что данные соответствуют п.1 таблицы 4 (для чего в окне Инструментарии нажать кнопку Редактировать этап, при этом открывается окно Параметры испытаний), далее удалить этапы 2-6, нажав кнопку Удалить этап;

- закрыть окно, сохранив произведённые настройки;

- вкладка Связь используется при обработке результатов поверки.

7.1.5 Установление связи РС с прибором «Призма»

- из окна Конфигурация, нажатием кнопки Подключение - загрузить настройку поверки PULSAR.gn;

- произвести инициализацию прибора, нажав пиктограмму с изображением ключа, при этом открывается окно Панель прибора с настройкой PULSAR.gn, происходит автоматическая связь РС с прибором «Призма», индикаторы рабочих комплектов окрашиваются в зеленый цвет, заблокированных - в коричневый, появляется сообщение о подключении прибора: Прибор подключен к COM 1 (или COM2, USB);

- при необходимости введения дополнительных настроек, касающихся параметров набора номера, зуммерных сигналов, КПВ, ПВ, нужно открыть в главном меню опцию Сервис \ Дополнительная настройка прибора и ввести требуемые изменения в схему настройки.

7.1.6 Запуск программы опробования

- после нажатия кнопки Старт происходит загрузка параметров работы и появляется сообщение Прибор работает;

- процедуру опробования «Призма» выполняет автоматически по заранее заданной программе. Она формирует два цикла коротких телефонных соединений (20 с) одновременно по восьми абонентским линиям;

- по завершении в окне программы появляется сообщение Работа завершена.

7.1.7 Процедура снятия учетной информации с поверяемого оборудования

Процедура снятия учетной информации с поверяемого оборудования:

- после окончания процедуры опробования оператор оборудования должен передать поверителю учетный файл, в который записывалась учетная информация о проведенных тестовых вызовах;

- в приложении **В** приведено описание формата файла подробного учета;

Копирование результатов опробования при помощи USB - накопителя:

- поверитель должен скопировать полученный у оператора учетный файл на жесткий диск РС в каталог Prizma\Statistics\имя конфигурации\дата испытаний;

- в главном меню открыть окно Прибор\Настройка из конфигурации, появится окно Редактирование данных прибора PULSAR.gn, затем щелкнуть по вкладке СИДС\Связь, далее – в открывшейся вкладке в структуре каталогов выбрать  $\text{USB}$  – накопитель (\*),

 $r_{\text{A}}$ е\* - буква, которой обозначен USB - накопитель в структуре каталогов;

- в боксе Выбранное устройство выделить \*:\, из появившегося списка файлов СИДС выбрать нужный, далее - Копировать;

- откроется окно с запросом - куда копировать, необходимо выбрать каталог PULSAR, далее - папку с датой поверки, в окне **Внимание** с подтверждением копирования - Да;

- в результате данных действий станционный файл будет скопирован в каталог Prizma\Statistics\имя конфигурации\дата испытаний и готов к статистической обработке.

7.1.8 Обработка результатов опробования (проверка работы конвертора)

- выбрать в главном меню пункт Испытания \ Статистика СИДС. На экран выдается стандартное окно выбора файла Статистика СИДС, в котором оператор может найти и выбрать файл, содержащий информацию о результатах поверки СИДС;

- запускается программа расчета статистики СИДС, «Призма» автоматически обрабатывает результаты опробования по заложенной программе;

- в результате выдается диалоговое окно Статистика СИДС. Заголовок окна содержит дату проведения поверки, имя файла и тип шаблона, а также пять вкладок: Текущие результаты, Итоговые результаты, Показания СИДС, Отказы СИДС, Доверительные интервалы;

- при выборе вкладки Итоговые результаты визуально по таблицам (на экране дисплея) оценивают результаты опробования (успешно, неуспешно):

- при успешном результате опробования поверка продолжается;

- при неуспешном результате поверка прекращается до устранения неисправности.

#### 7.2 Определение метрологических характеристик

7.2.1 Поверку системы измерений длительности соединений проводят на репрезентативных выборках комплексным (сквозным) методом, суть которого заключается в многократной подаче на вход поверяемого оборудования сигнала эталонной длительности телефонного соединения, а по средствам отображения информации (дисплей или учетные файлы) определяют длительности каждого соединения, измеренные СИДС, с дальнейшей обработкой и оценкой метрологических характеристик (МХ).

7.2.2 Для СИДС нормируются следующие МХ:

- пределы допускаемой абсолютной погрешности измерения длительности телефонных соединений в диапазоне от 1 до 3600 с: ±1 с

- вероятность неправильной работы систем измерений длительности телефонных соединений, выражающейся в превышении допустимой погрешности измерений длительности соединения или недостоверном определении номеров вызывающего и вызываемого абонентов, не более 0,0001;

7.2.3 Для СИДС в процессе поверки определяются следующие погрешности:

- систематическая составляющая погрешности;
- СКО для суммарной, систематической и случайной составляющих погрешности;

- 95%-ный доверительный интервал систематической составляющей погрешности и СКО систематической составляющей погрешности.

7.2.4 Определение метрологических характеристик производят по схеме в соответствии с рисунком 1.

7.2.5 Выполнить процедуру настройки поверки:

Открыть окно Алгоритм испытаний – создать алгоритм поверки, для этого необходимо предлагаемый Инструментарий ввести этапы. используя  $\omega_{\rm{max}}$ Добавить этап  $\overline{\mathbf{M}}$ Редактировать этапы в окне Параметры испытаний - ввести данные в соответствии с п.п. 1 - 6 таблицы 4, Применить;

В результате должно быть 6 этапов с параметрами поверки, приведенными в таблице 3;

7.2.6 Процедура поверки

Процедуру поверки «Призма» выполняет автоматически - формирует необходимое количество циклов телефонных соединений одновременно по восьми абонентским линиям в соответствии с таблицей 3.

Таблица 3

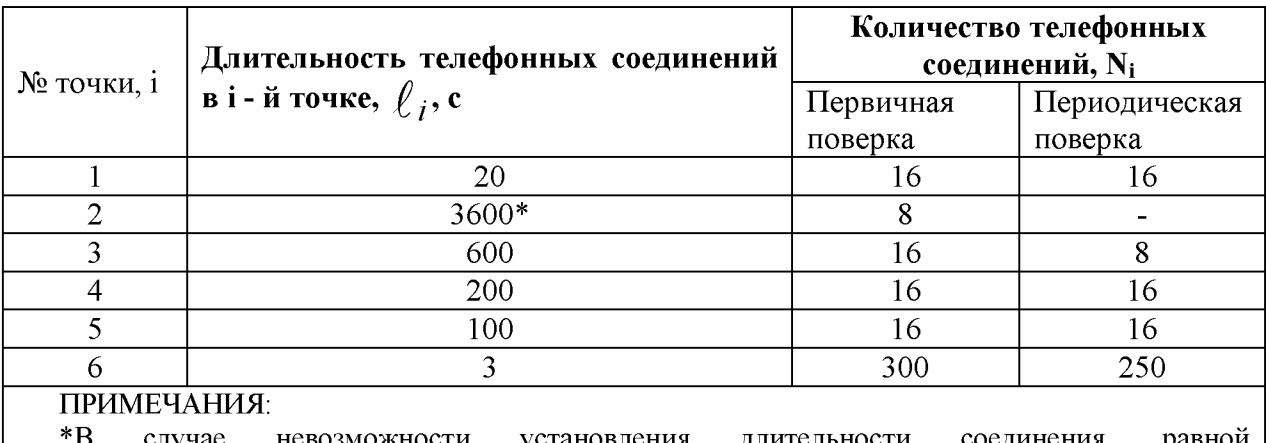

невозможности установления длительности случае соединения. 3600 с. по причине особенностей программного обеспечения данного типа СИДС, установить максимально возможную длительность, указанную оператором связи

Если в процессе поверки используется другое количество абонентских комплектов, необходимо рассчитать требуемое количество соединений по каждому комплекту, чтобы суммарное количество получилось равным рекомендуемому в табл. 3.

#### 8 Обработка результатов измерений

8.1 Обработка результатов измерений по п. 7.1 и определение МХ производится полностью автоматически в ПК по соответствующей программе.

8.3 Результаты поверки СИДС считаются положительными, если для всех соединений погрешность измерения длительности не превышает предельного значения, и отсутствуют потери вызовов из-за неправильного определения номера автоабонента или автоответчика.

8.4 Результаты поверки СИДС считаются отрицательными, если хотя бы для одного соединения погрешность измерения длительности превышает предельное значение и имеется потеря вызовов из-за неправильного определения номера автоабонента или автоответчика.

8.5 При отрицательных результатах поверки СИДС после устранения причин проводится повторная поверка в объеме первичной поверки.

#### 9 Оформление результатов поверки

9.1 Если СИДС по результатам поверки признана пригодной к применению, то на нее выдается «Свидетельство о поверке» установленной формы в соответствии с документом «Порядок проведения поверки средств измерений, требования к знаку поверки и содержанию свидетельства о поверке», утвержденном приказом Минпромторга России от 02 июля 2015 г. № 1815.

9.2 Если СИДС по результатам поверки признана непригодной к применению, то «Свидетельство о поверке» аннулируется, выписывается «Извещение о непригодности» установленной формы в соответствии с документом «Порядок проведения поверки средств измерений, требования к знаку поверки и содержанию свидетельства о поверке», утвержденном приказом Минпромторга России от 02 июля 2015 г. № 1815 и ее эксплуатация запрещается.

9.3 В качестве приложения составляется протокол поверки в произвольной форме с таблицами результатов поверки.

Ведущий научный сотрудник ФГУП ЦНИИС Н.Ф. Мельникова

#### Приложение А (справочное)

#### Характеристики прибора ПРИЗМА, математический аппарат обработки испытаний

А.1 Формирователь телефонных соединений Призма. Общие сведения

Формирователь телефонных соединений прибор Призма (далее прибор) представляет собой программно-аппаратный комплекс, сопряженный с персональным компьютером (РС), и предназначенный для генерации потока контрольных телефонных соединений с калиброванной длительностью разговорного состояния.

Прибор работает под управлением специально разработанного пакета программного обеспечения PRIZMA, функционирующего в операционной среде WГNDOWS-9Х/2000Pro/ХР.

Требования к характеристикам, которым должен отвечать используемый PC:

- процессор не ниже Pentium 2;

- емкость ОЗУ не менее 128 Мбайт;

- емкость НДД не менее 10 Гбайт;

- CD ROM;

- наличие свободного порта RS 232 или порта USB (для подключения прибора).

Прибор подключается к аналоговым абонентским линиям от АТС любых типов и позволяет устанавливать до восьми или до 16 телефонных соединений одновременно, в зависимости от варианта исполнения прибора Призма.

Количество знаков набираемого номера - 40.

Вид набора номера - импульсный, частотный.

Погрешность формирования длительности телефонного соединения, с:

- в интервале длительностей  $\sigma$  (1±0,25) до (3600±0,25) с;

- в интервале длительностей от  $(3601\pm0.5)$  до  $(10800\pm0.5)$  с.

Параметры входных и выходных цепей соответствуют ГОСТ 7153-85 «Аппараты телефонные общего применения. Общие технические условия».

Для фиксации момента ответа абонента Б (автоответчика) используется передача в разговорном тракте частоты - 700 Гц.

Реализован встроенный аппарат сбора и обработки результатов поверки СИДС.?

В таблице А1 указаны контакты на разъемах абонентских телефонных линий.

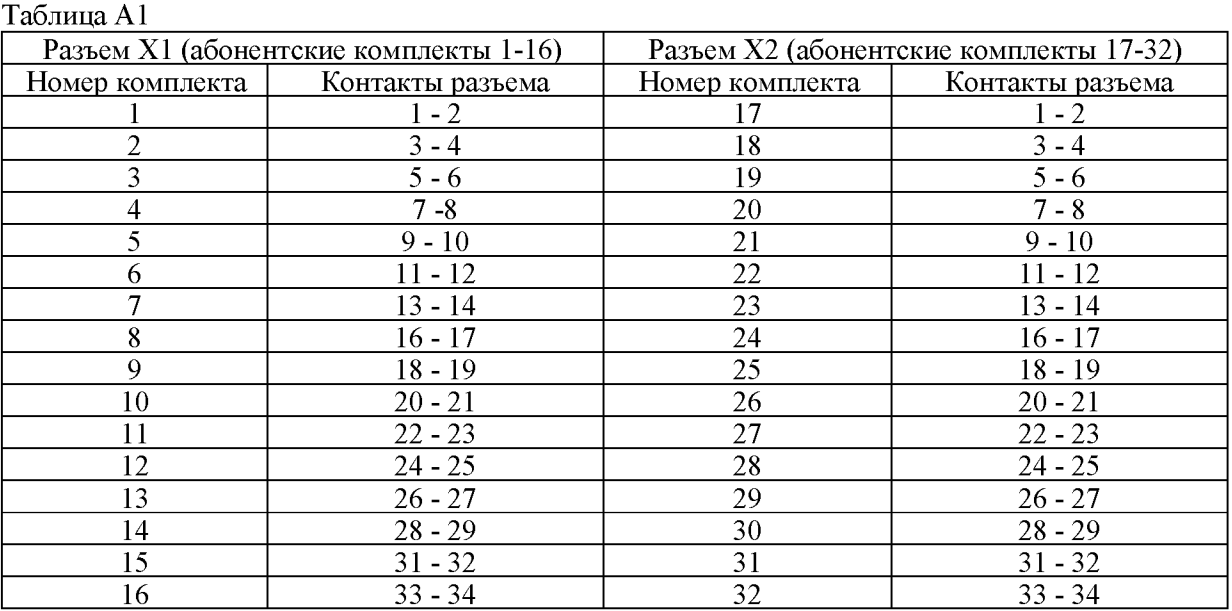

А.2 Математическая модель процесса испытаний

#### А.2.1 Закон распределения случайной составляющей погрешности не является нормальным.

Действительно,

$$
\ell = t_2 - t_1, \tag{A.1}
$$

где  $\ell$  - длительность телефонного соединения;

 $t_1$ ,  $t_2$  - время начала и окончания телефонного соединения, соответственно.

 $t_1$  и  $t_2$  являются равномерно распределенными случайными величинами и, следовательно, их

разность *£* имеет треугольное распределение (распределение Симпсона).

В процессе испытаний могут возникать однократные сбои, удаленные от среднего значения погрешности, выбросы, которые влекут к "отказу" в работе ИИК, что показывает безусловное отличие распределения погрешности длительности телефонного соединения ИИК от нормального.

Так, например, могут встретиться вызовы не идентифицируемые (пропущенные) СИДС.

Число таких телефонных вызовов  $n_{\text{no}}$  определяется в результате испытаний.

Отказ ИИК - выполнение неравенства (А.17).

#### А.2.2 Погрешности и ошибки СИДС в определении параметров ИИК

Для каждого контрольного вызова прибора Призма - рабочий эталон для метрологического обеспечения СИДС задает его длительность *£* . Аналогичный показатель выдает СИДС - *£ ^ .* Он является случайной величиной.

Погрешность в определении *£* , вычисляют по формуле

$$
A \ell = \ell^{A} - \ell \quad , \tag{A.2}
$$

которая является случайной величиной.

Систематическая составляющая погрешности, определяют по формуле

$$
\mathbf{C} = \mathbf{E}(\Delta \,\ell\,),\tag{A.3}
$$

где Е( $\Delta \ell$ ) - математическое ожидание случайной величины  $\Delta \ell$ .

Все встречающиеся в дальнейшем вероятностные характеристики СИДС - математические ожидания и дисперсии заранее не известны, и могут быть оценены по полученным в процессе испытаний измерениям с помощью соответствующих выборочных средних и дисперсий.

Все эти оценки, также являющиеся случайными величинами, выбираются несмещенными, т.е. такими, что их математические ожидания равны оцениваемым значениям.

Для дальнейших вычислений введем выборочные суммы случайной величины  $\Lambda\,\ell$  :

$$
\mu_1 = \sum_{i=1}^{N} \Delta \ell_i, \tag{A.4}
$$

$$
\mu_2 = \sum_{i=1}^{N} (\Delta \ell_i)^2
$$
 (A.5)

$$
\mu_3 = \sum_{i=1}^N (\Delta \ell_i)^3, \tag{A.6}
$$

$$
\mu_4 = \sum_{i=1}^{N} (\Delta \ell_i)^4 \tag{A.7}
$$

Систематическая составляющая погрешности заранее неизвестна и поэтому оценивается в процессе испытаний с помощью выборочного среднего по выборке из произведенных в процессе испытаний N телефонных соединений, по формуле

$$
\overline{C} = \frac{\mu_1}{N} \tag{A.8}
$$

Для оценки МХ по 7.2 необходимо определить дисперсию и СКО для суммарной погрешности  $\Delta \ell$ , которые совпадают, соответственно с дисперсией и СКО для случайной составляющей погрешности ( $\Delta \ell$  -C) (оцениваемой величиной  $\Delta \ell$  -  $\overline{C}$ ), по формуле

$$
D(\Delta \ell) = E(\Delta \ell)^2 - (E \Delta \ell)^2
$$
\n(A.9)

Дисперсия оценивается с помощью выборочной дисперсии (т.е. квадрата выборочного СКО), по формуле

$$
S_{\Delta\ell}^2 = \frac{1}{N-1} - (\mu_2 - \frac{1}{N} \mu_1^2)
$$
 (A.10)

Выборочная дисперсия для  $\overline{C}$ , как следует из формулы (А.8) равна

$$
S_{\overline{c}}^2 = \frac{1}{N} S_{\Delta \ell}^2, \tag{A.11}
$$

а значит выборочное СКО для  $\overline{C}$  равно

$$
S_{\overline{c}} = \frac{1}{\sqrt{N}} S_{\Delta \ell}.
$$
 (A.12)

Определим доверительный интервал для С, содержащий истинное значение этой величины с вероятностью 0,95.

Поскольку случайные величины  $\overline{C}$ ,  $S^2_{\overline{C}}$ ,  $S^2_{\Lambda \ell}$  на основании центральной предельной теоремы

теории вероятностей можно считать распределенными нормально, можно пользоваться стандартными формулами математической статистики.

 $95$  %-ный доверительный интервал для  $\overline{C}$  задается формулой

$$
C_{\text{max/min}} = C \pm 1.96 S_{\overline{c}}
$$
 (A.13)

Несмещенная оценка для  $DS_{\overline{C}}^2$  (выборочная дисперсия  $S_{\overline{C}}^2$ ) находится по формуле

$$
S_{S_{\mathbb{C}}^2}^2 = \frac{N-1}{N^4(N-2)(N-3)} (N\mu_4 - 4\mu_3\mu_1 - \frac{N^2-3}{(N-1)^2}\mu_2^2 +
$$
  
+ 
$$
4\frac{2N-3}{(N-1)^2}\mu_1^2(\mu_2 - \frac{1}{2N}\mu_1^2)
$$
 (A.14)

Тогда 95%-ный доверительный интервал для  $\sigma_C$  (СКО для  $\overline{C}$ ) задается формулой

$$
\sigma_{\text{max/min}} = S_{\overline{C}} \pm 0.98 \frac{S_{S_{\overline{C}}^2}}{S_{\overline{C}}}
$$
\n(A.15)

Интервал, в котором находится значение суммарной погрешности  $\Delta \ell$  задается формулой

$$
\Delta \ell_{\text{max/min}} = \max_{i} l \min_{i} \Delta \ell_{i}, \tag{A.16}
$$

где  $\Delta \ell$  і - суммарная погрешность і-го телефонного соединения.

## А.2.3 Определение отказа ИИК

Для данного телефонного соединения отказ (ошибка) в определении  $\ell$  означает выполнение неравенства

$$
|\Delta \ell| > \Delta_0 \ell \;,
$$

где  $\Delta_{\mathbf{O}}$   $\ell$  - предельно допустимая величина погрешности для  $\ell$ , которая задается в ОТТ на СИДС.

#### А.2.4 Вероятности ошибок и исход испытаний СИДС

Обозначим:

р - вероятность ошибки СИДС в определении  $\ell$ , т.е. вероятность выполнения неравенства  $(A.17)$ :

 $p_{0}$  - предельно допустимая величина р (принимается р<sub>0</sub> = 0,01).

Поверка для данного вида связи состоит в  $\alpha$ -достоверном (с заданной вероятностью  $\alpha$ , принимаемой обычно равной 0.95) установлении одного из неравенств  $\lambda$  and  $\lambda$ 

$$
p < p_{\circ}, \tag{A.18}
$$

или

$$
\mathbf{p}_{\circ}.\tag{A.19}
$$

Выполнение неравенства (А.18) соответствует успешному, неравенства (А.19) - соответственно, неуспешному исходу испытаний.

 $p >$ 

#### А.2.5 Математическая модель определения отказа ИИК

Введем следующие определения и обозначения:

- N количество контрольных телефонных соединений при испытаниях;
- n количество отказов ИИК:

 $b = \Phi^{-1}(\alpha)$  - функция, обратная к стандартной нормальной функции распределения. Стандартную нормальную функцию распределения, вычисляют по формуле

$$
\Phi(a) = \frac{1}{\sqrt{2\pi}} \int_{-\infty}^{\alpha} e^{-\frac{u}{2}} du,
$$
\n(A.20)

 $\delta_{n}(\alpha)$  - корень уравнения, определяют по формуле

$$
e^{-\lambda} \sum_{i=0}^{n} \frac{\lambda^{i}}{i!} = 1 - \alpha, \qquad (A.21)
$$

которая решается методом Ньютона, по уравнениям

$$
\gamma_n = \begin{cases} \delta n_{-1} (1 - \alpha) & \text{npu} \quad 3 \le n \le 15, \\ n + \frac{b^2}{2} - b \sqrt{n + \frac{b^2}{4}} & \text{npu} \quad n \ge 16, \end{cases}
$$
 (A.22)

$$
\beta_{n} = \begin{cases} \delta_{n}(\alpha) & \text{IPM} \quad 0 \leq n \leq 15, \\ n + \frac{b^{2}}{2} + b\sqrt{n + \frac{b^{2}}{4}} & \text{IPM} \quad n \geq 16, \end{cases}
$$
 (A.23)

[х],  $|x|$  - наименьшее, соответственно, наибольшее целое число не меньшее, соответственно, не большее, чем х, в соответствии с уравнениями

$$
\mathbf{N}_{\mathbf{H}}(\mathbf{n}) = \left[\frac{\gamma_n}{P_o}\right], \mathbf{N}_{\mathbf{B}}(\mathbf{n}) = \left[\frac{\beta_n}{P_o}\right].
$$
\n(A.24), (A.25)

В частности, для случая n = 0 из формулы (A.21) получаем  $\delta$  0 (0,95) - корень уравнения

$$
e^{\delta_0} = 1 - \alpha = 0.05
$$

следовательно  $\delta_0 = \ln 20 = 3$ , откуда из уравнений (А.23), (А.24) и (А.25) находим, взяв р<sub>о</sub> = 0,01, что

$$
N_B(0) = \frac{3}{P_0} = 300,
$$
 (A.27)

что есть минимальное число телефонных соединений до успешного завершения испытаний.

Вышеприведенная процедура вытекает из способа построения оптимальных доверительных интервалов для р по полученным в процессе испытаний значениям N и n.

Решение задачи (А.18), (А.19) эквивалентно проверке неравенства

$$
N_{\rm H}(n) < N < N_{\rm B}(n). \tag{A.28}
$$

Пока неравенство (А.28) выполняется, испытания продолжаются и заканчиваются, как только в левой или правой части достигается знак =, что, соответственно, означает неуспешный или успешный исход испытаний.

Нижняя р<sub>и</sub> и верхняя р<sub>в</sub> 0,95 - достоверные границы для вероятности отказа р определяются по формулам

$$
P_H = \frac{\gamma_H}{N}, P_B = \frac{\beta_B}{N}
$$
 (A.29), (A.30)

Данная последовательная процедура является оптимальной (неулучшаемой) - имеет для заданного

уровня достоверности О наименьшее возможное среднее время проведения испытаний.

Таким образом реализован встроенный аппарат сбора и обработки результатов испытаний СИДС.

### ПРИЛОЖЕНИЕ Б (справочное) Таблицы результатов поверки

Таблица Б.1 - Основные результаты поверки

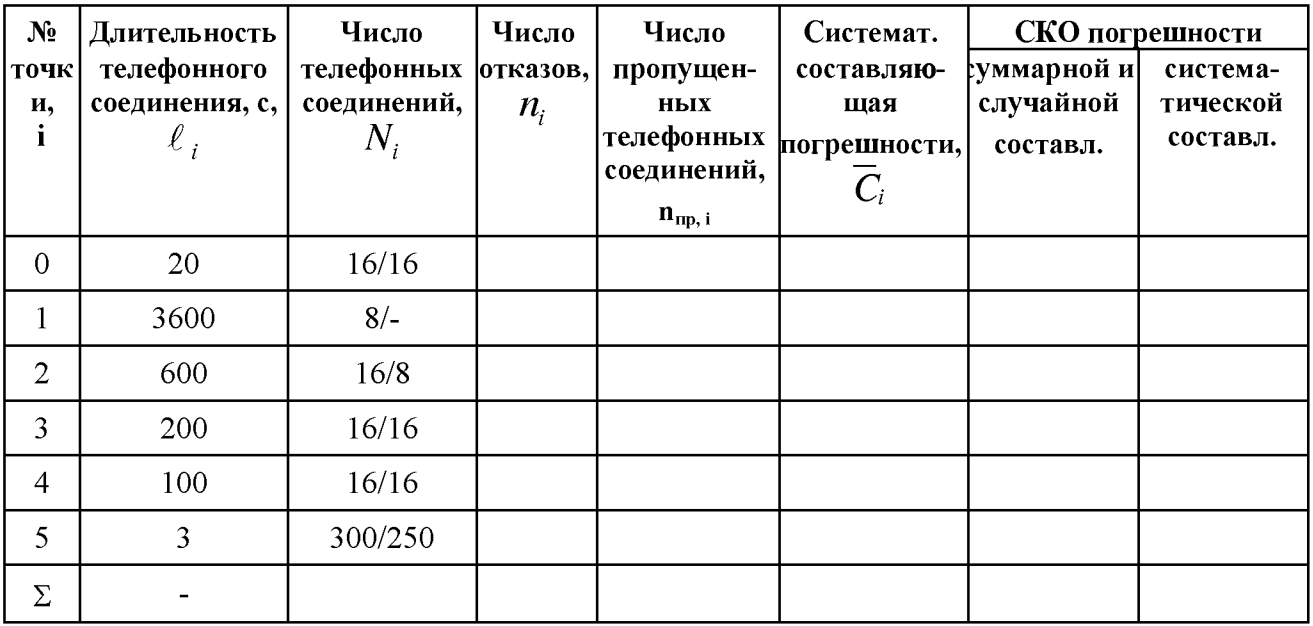

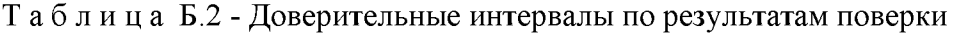

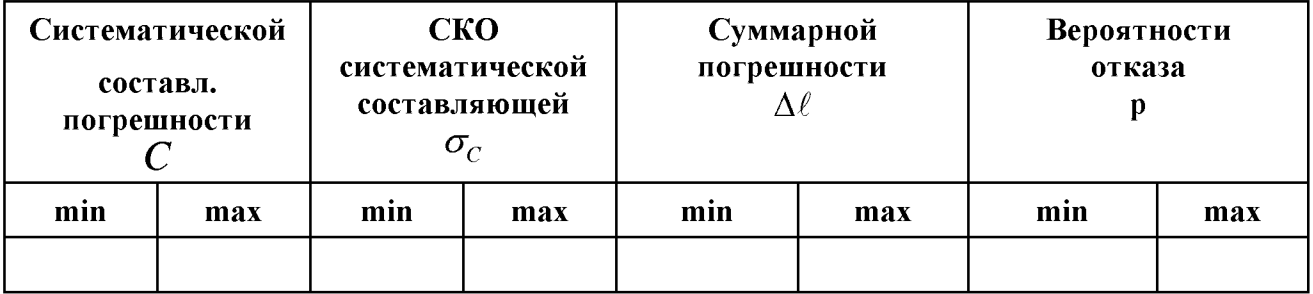

Таблица Б.3 - Показания СИДС в процессе поверки

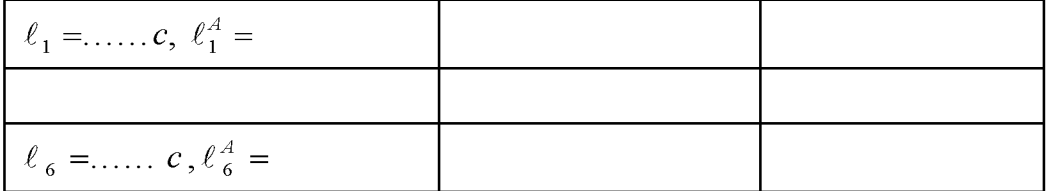

## ПРИЛОЖЕНИЕ В

#### (справочное)

#### Описание формата файла подробного учета тарифной информации

Наименование конвертора - PULSAR

Файл подробного учета должен иметь определенную структуру, с тем чтобы информация из него могла быть корректно импортирована ПО прибора «Призма».

Файл подробного учета содержит информацию в виде текстовых строк, минимальной длиной 72 символов. Для каждого соединения в учетном файле формируется одна запись. Каждой записи в учетном файле соответствует одна строка.

Каждая строка заканчивается символами перевода строки, перевода каретки.

Файл не содержит заголовка и заключительных записей.

Поля информации упорядочены по колонкам и разделены символами пробела. ПО прибора «Призма» импортирует четыре поля из каждой строки файла учета.

Поля имеют фиксированную длину, и смещение относительно начала строки (нумерация позиций в строке идет с нуля), а также располагаться в определенном порядке среди прочих информационных полей:

- **Номер вызывающего абонента** содержится в поле со смещением 63 байт (символов строки), размер - 3 байта;
- **Номер вызываемого абонента** содержится в поле со смещением 68 байт, размер переменный - 3 байта;
- **Время начала разговора** в формате ЧЧ:ММ:СС (размер поля 8 байт, смещение полей ЧЧ - 32 байт, ММ - 35 байт, СС - 38 байт);
- • **Время окончания разговора** в формате ЧЧ:ММ:СС (размер поля 8 байт, смещение полей ЧЧ - 53 байт, ММ - 56 байт, СС - 59 байт);
- Остальные поля служебной информацией не используются. Отключение выше перечисленных полей, или включение между ними дополнительных полей может привести к неправильному импорту данных учета тарифной информации.

Пример записи: Вызывающий абонент 306 произвел соединение с номером 314 2010-04-26 в 06:52:014 длительностью 3 секунды.

Представление записи в учетном файле:

2010-04-26 06:51:59; 2010-04-26 06:52:14; 2010-04-26 06:52:17; 00:00:03; 306; 314; 0; Успешное завершение; 127; 135; 0; 0; 0;

Жирным шрифтом выделены поля, используемые «Призмой».

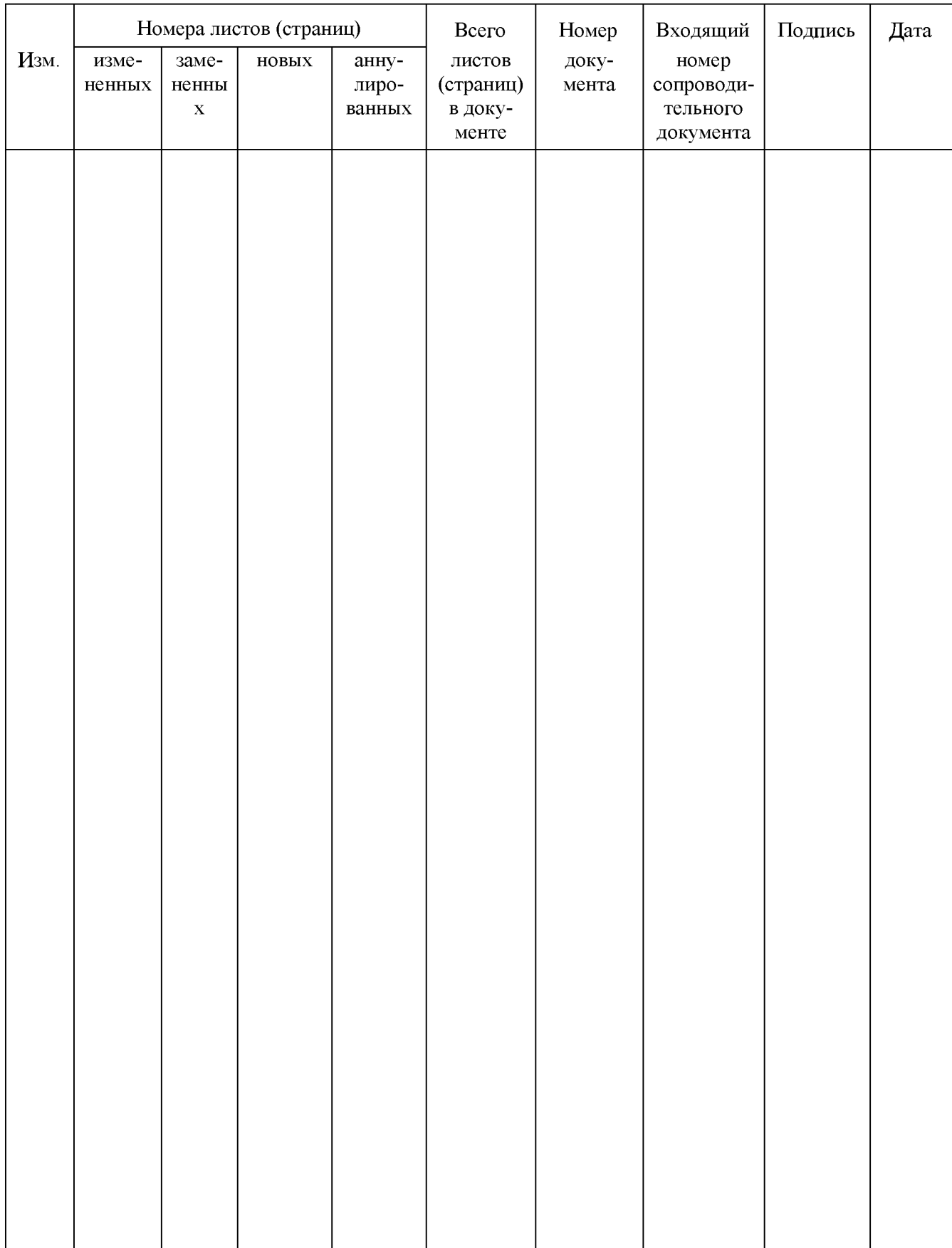

## Лист регистрации изменений